## MANUAL DE USO DEL REPRODUCTOR *MEDIA PLAYER CLASSIC*

 Una vez hemos descargado el archivo "codecs.zip", lo descomprimimos en nuestro ordenador, pulsando el **botón derecho** del ratón y a continuación, **Winzip** ⇒ **Extraer aquí (Extract to here)**.

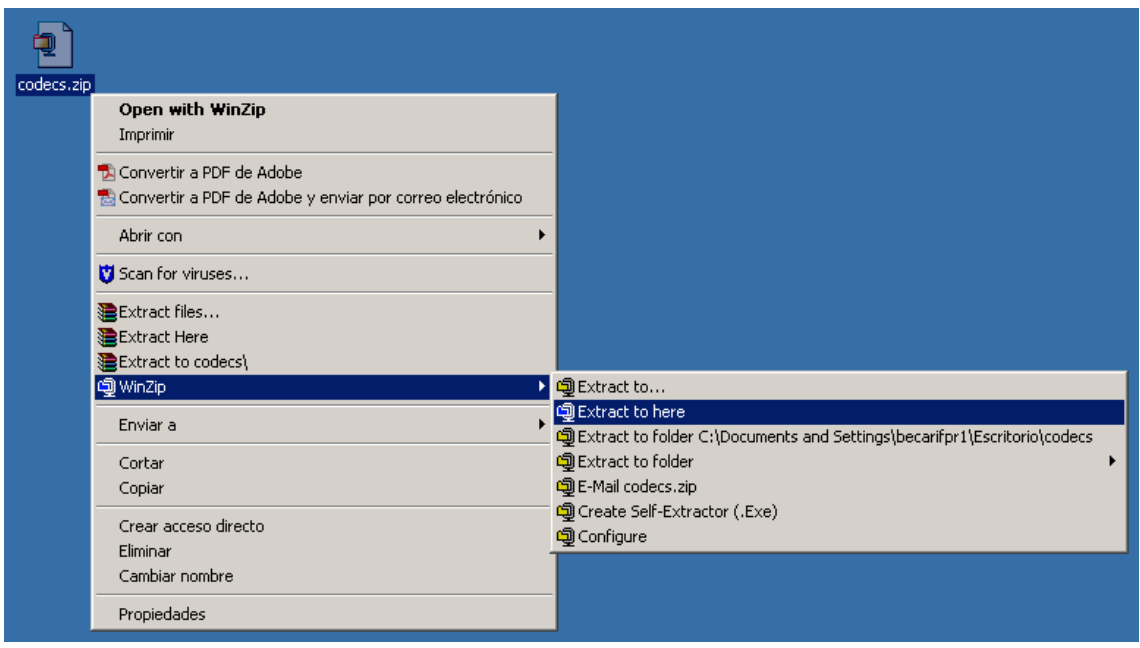

 De todas las carpetas que se han descomprimido, hacemos "doble clic" en la que se denomina: **Media Player Classic.**

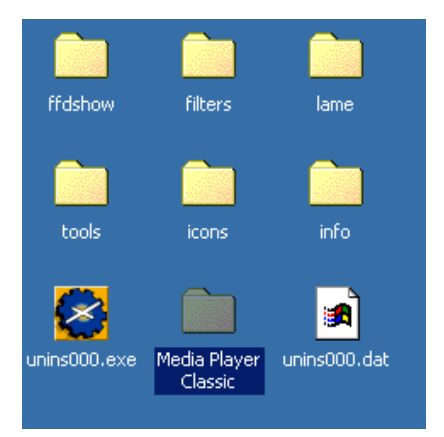

 Una vez dentro de dicha carpeta, hemos de ejecutar el archivo **mplayerc.exe** (programa que nos permitirá visionar la película), haciendo "doble clic" sobre él.

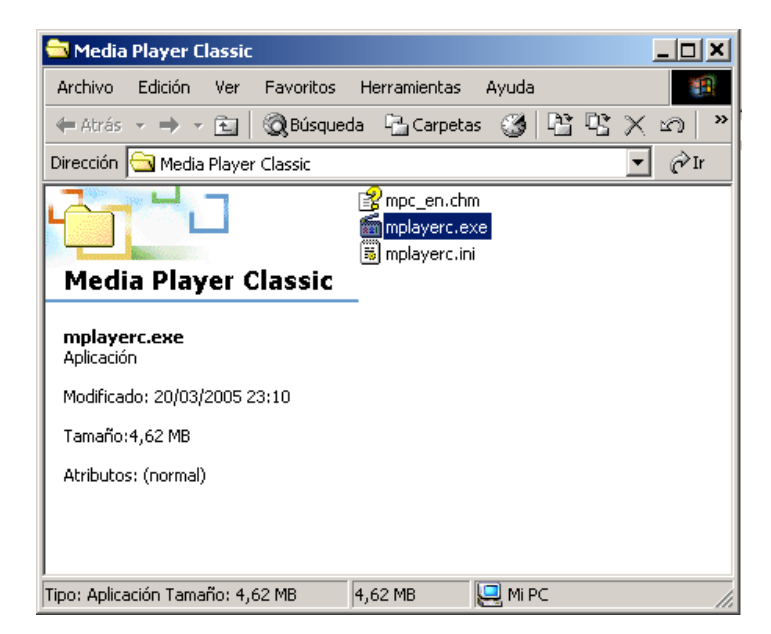

 Ejecutado el archivo, nos aparece la pantalla del programa. Para ver la película, haremos "clic" en **File** y escogeremos la opción **Open File...**

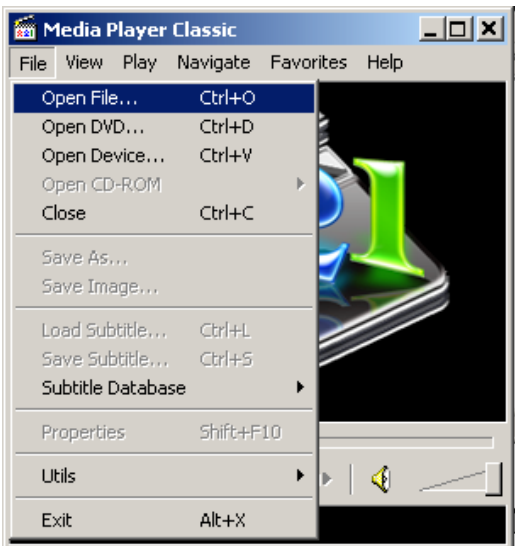

 A continuación, el programa nos preguntará dónde se encuentra el archivo ".mpg" que queremos abrir.

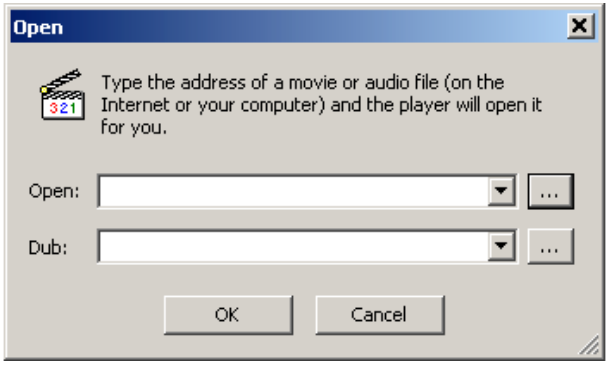

 Haremos "clic" en botón superior , para escoger el archivo ".mpg" que hemos descomprimido en el paso 1.

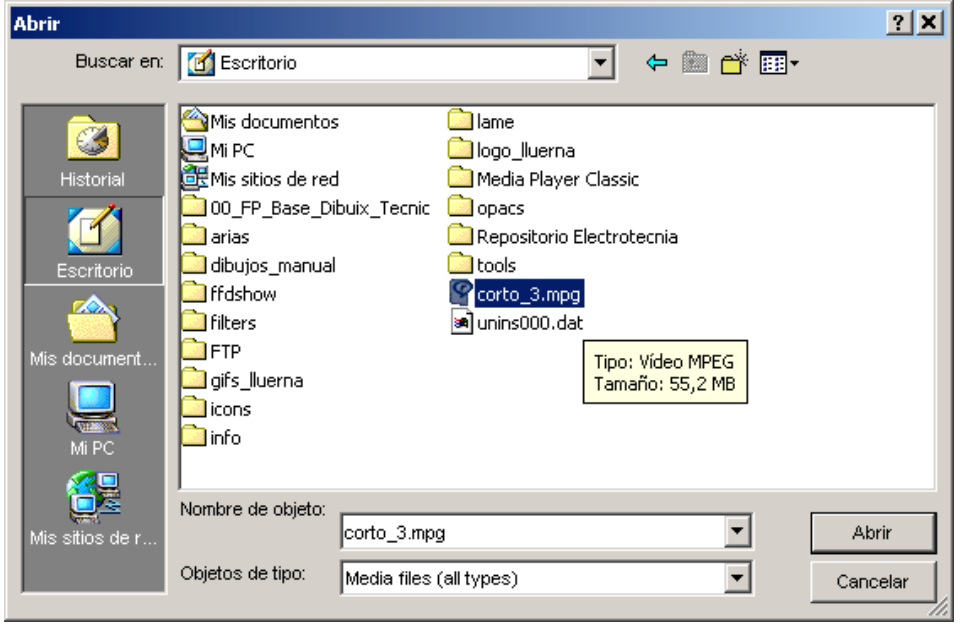

 Tras seleccionar el archivo ".mpg" con un "clic", pulsaremos el botón **Abrir** y nos aparecerá la siguiente pantalla.

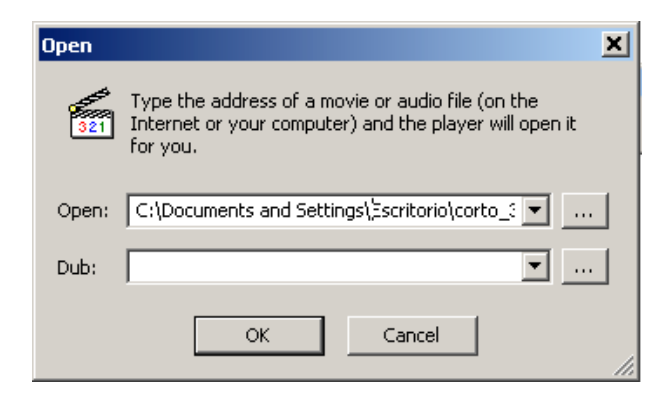

Confirmaremos la acción en el botón **OK**, y la película se iniciará.